请至以下互联网址注册产品以获得 完整的信息服务 www.philips.com/welcome

5200系列LED 背光源智能电视

49PFF5250/T3

(产品图片仅做参考,请以实物为准)

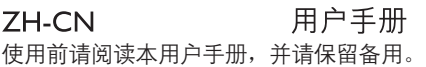

# **PHILIPS**

# 目录

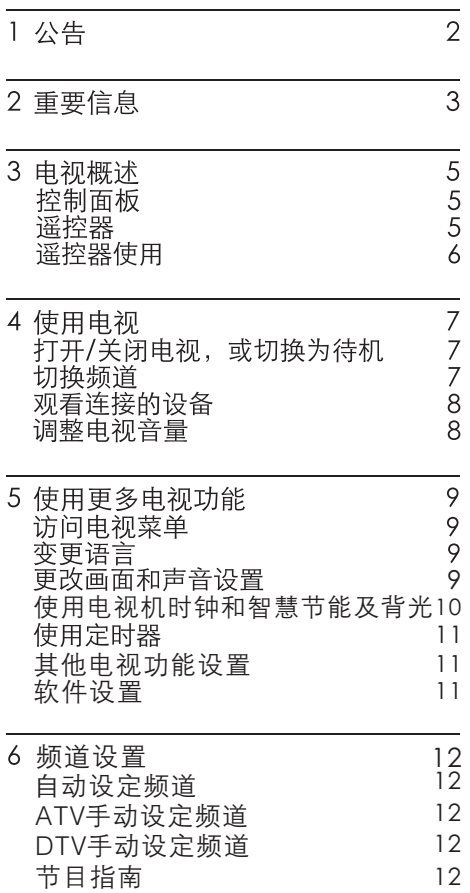

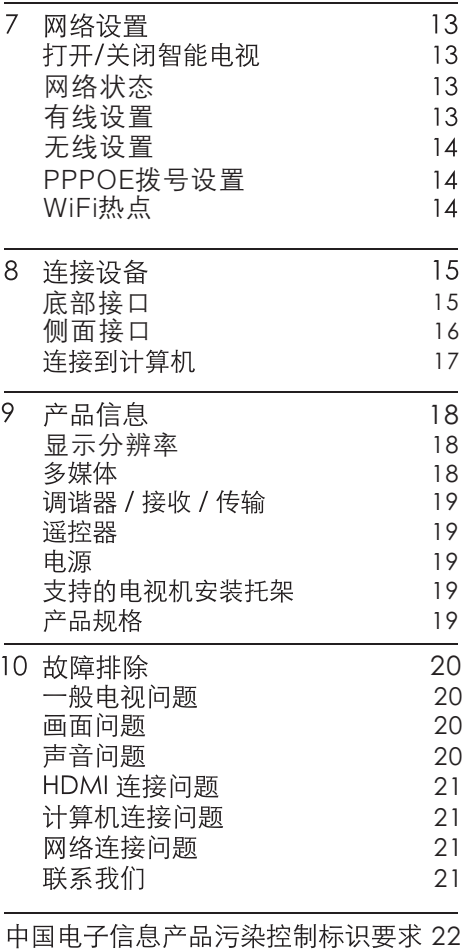

#### 公告 1

#### 2014© Koninklijke Philips N.V 保留所有权利。

规格如有更改, 恕不另行通知。 所有商标 均是Koninklijke Philips N.V 或它们各自所 有者的财产。TPV Technology Co., Ltd. 保留随时更改产品的权利,而且没有义务 对较早前提供的产品进行相应的调整。

本手册中的材料对于此系统的设计用途来 说已经足够。如果产品或其单个模块或程 序用于除此处指定用途之外的其它目的, 则必须首先确认其有效性和话合性。TPV Technology Co., Ltd. 保证材料本身没有 侵犯任何美国专利。 未明示或暗示其它保 证。

对于本文档内容中的任何错误, 以及 因本文档内容造成的任何问题, TPV Technology Co., Ltd. 概不负责。TPV Technology Co., Ltd. 会尽快地纠正用户 报告的错误并将其公布在 TPV Technology Co., Ltd. 支持网站上。

#### 像素特性

此液晶显示产品具有很高的彩色像素。 尽 管其有效像素高达 99.999% 或更高, 但屏 幕仍可能持续出现黑点或亮点(红色、绿 色或蓝色)。这是显示器的结构属性(在 通用行业标准之内),不是故障。

#### 保修

用户不可更换任何组件。 请勿打开或取 下电视机后盖暴露出产品内部。 必须由 Philips 服务中心和官方修理店进行维修。 否则所有声明或暗示的保修都将失效。 本手册中明确禁止的任何操作、本手册中 未建议或授权的任何调整或装配步骤均不 在保修范围内。

#### 版权

所有其它已注册和未注册的商标是其各自 所有者的财产。

® Kensington 和 Micro Saver 是ACCO World Corporation 在美国注册和全球其 它国家/地区已注册及正在申请的商标。 本软件部分版权所有©The FreeType Project (www.freetype.org).

## HƏMI

HDMI、HDMI 徽标和高清多媒体接口是 HDMI Licensing LLC 的商标或注册商标。

Philips 和Philips 盾牌图形是皇家飞利浦电 子股份有限公司的注册商标,其使用需遵 循皇家飞利浦电子股份有限公司的许可。

 $\frac{\text{d}}{\text{d}t}$ 简体 F

#### $\mathcal{P}$ 重要信息

在使用电视机之前, 请阅读理解所有说 明。因未遵守说明而造成的损坏不在保 修范围内。

#### 安全

小心触电或发生火灾!

- 切勿让电视机与雨或水接触。切勿 将液体容器(例如花瓶)放置在电 视机旁边或上面。如果将液体洒到 了电视机表面或内部,请立即断开 电视机的电源。请与Philips客户 服务中心联系,对电视机讲行检查 后再行使用。
- 切勿将电视机、遥控器或电池放在 明火或其它热源(包括直射的阳光) 附近。为避免火焰蔓延, 请始终使 蜡烛或其它明火远离电视机、谣控 器和电池。

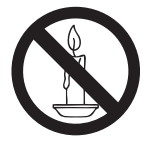

- 切勿向电视机上的通风槽或其它开 口中插入任何物体。
- 旋转电视机时, 请确保电源线不会 绷紧。电源线绷紧会使电源连接变 松, 进而产生火花。

小心短路或起火花!

- 切勿将遥控器或电池暴露在雨中、 水中或过热的环境中。
- 请避免电源插头产生拉力。松动的 电源插头可能产生火花或者导致起 火。

小心人身伤害或电视机损坏!

- 需由两个人搬运重量超过25千克的 电视机。
- 将电视机安装在机座上时,请仅使 用提供的机座。将机座牢固地固定 到电视机上。将电视机放在水平、 平坦且可承受电视机和机座总重量 的表面上。
- 采用壁挂方式安装电视时,请仅使 用可承受电视机重量的壁挂安装托 架。将壁挂安装托架固定到可承受 电视机和壁挂安装托架总重量的墙 壁上。TPV Display (Xiamen)Co... Ltd.对于安装不当而造成的事故、 人身伤害或损失不负任何责任。
- 小心伤害儿童!

请遵循以下注意事项,以避免因电视 机掉落而导致儿童受伤:

- 切勿将电视机放在由可拉动的布或 其它材料覆盖的表面上。
- 确保电视机的任何部分均位于表面 边缘以内。
- 将电视机放在较高的家具(如书柜) 上时, 一定要将家具和电视机都固 定到墙壁或话当的支撑物上。
- 告知儿童爬上家具触摸电视机可能 带来的危险。
- 小心误食电池!
- 此产品/遥控器可能含有可能误食约 硬币大小的电池, 请将电池放于孩 童无法接触的位置。
- 小心讨热!
- 切勿将电视机安装在封闭空间内。 始终在电视机的周围留出至少4英寸 或10厘米的空间以便通风。确保窗 帘或其它物体不会遮挡电视机上的 诵风槽。

小心损坏电视机!

• 在将电视机连接到电源插座上之前, 请确保电源电压与电视机背面印刷 的值相匹配。如果电压不同, 切勿 将电视机连接到电源插座上。

小心人身伤害、起火或电源线损坏!

- 切勿将电视机或任何物体放在电源 线上。
- 电源插头作为断开装置, 应当保持 能方便地操作。
- 断开电源线时, 应始终握住插头, 而不能拉电缆。
- 雷雨天气来临之前,请断开电视机 与电源插座及天线的连接。在雷雨 天气里,切勿触摸电视机、电源线 或天线的任何部分。
- 小心听力损害!
- 避免在高音量下或长时间使用耳机 或听筒。

低温

• 如果在低于5℃的温度下运送电视 机,请先拆开电视机的包装,待电 视机适应了室温后再将电视机连接 到电源插座上。

#### 屏慕养护

• 尽量避免静止图像。静止图像是在 屏幕上保持很长时间的图像。

注意事项:

静止图像可能会导致电视屏幕永久性 损坏。

- 1. 不要再液晶电视屏幕上显示静止图 像超过2小时, 因为这样会导致出现 屏幕图像残影,为避免此问题请您在 显示静止图像时降低屏幕的亮度和 对比度。
- 2. 长时间观看4:3格式的节目时, 在屏 幕的左、右两侧和图像的边缘会留 下不同的痕迹,所以请您不要长时 间使用此模式。
- 3. 显示电子游戏和电脑静止图像的时 间过长,可能会导致局部余像,出 现因荧光屏灼伤而造成的屏幕图像 残影, 所以请您在使用时适当降低 亮度和对比度。
- 上述原因导致的电视机屏幕出现图像

残影、局部余像、痕迹问题,显示屏 不在保修范围之内。

- 在清洁前拔下电视机插头。
- 用柔软的干布擦拭电视机和框架。 切勿使用酒精、化学品或家用清洁 剂等物质清洁电视机。
- 小心损坏电视机屏幕! 切勿使用任 何物体接触、推按、摩擦或敲击屏 墓。
- 为了避免变形和褪色, 请尽快擦掉 水滴。

#### 旧产品和电池的处理

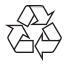

本产品采用可回收利用的高性能材料 和组件制造而成。

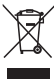

如果产品上贴有带叉的轮式垃圾桶符 号,则表示此产品符合欧盟指令2002/ 96/EC。请自行了解当地的电子和电 气产品分类收集系统。

请遵守当地规定,不要将旧产品丢弃 到普通生活垃圾中。

正确弃置旧产品有助于避免对环境和 人类健康造成潜在的负面影响。

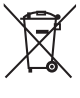

本产品符合欧盟指令2006/66/EC涉及 的电池, 改电池不可与普通生活垃圾 一起处理。

请自行了解当地关于分类收集电池的 规定。正确弃置电池有助于避免对环 境和人类健康造成潜在的负面影响。

ZH-CN  $\Delta$ 

# 3 电视概述

恭喜您购买和使用 Philips产品!为充分享 用Philips 提供的支持, 请在以下网站注册 您的电视: www.philips.com/welcome

控制面板

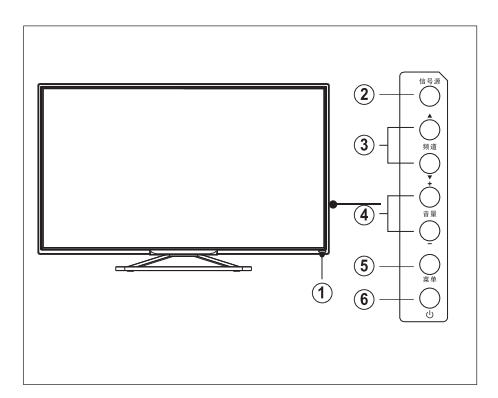

- 1 指示灯/遥控接收窗。
- (2) 信号源: 按此键显示各种信号源列表。
- (3) 频道▲/▼:切换到上一个或下一个频 道。
- (4) 音量+/-: 提高和降低音量。
- (5) 菜单: 打开或关闭主菜单。
- 6 (b:打开或关闭本产品。必须拔下电 源插头,本产品才会完全断电。

5 ZH-CN

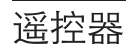

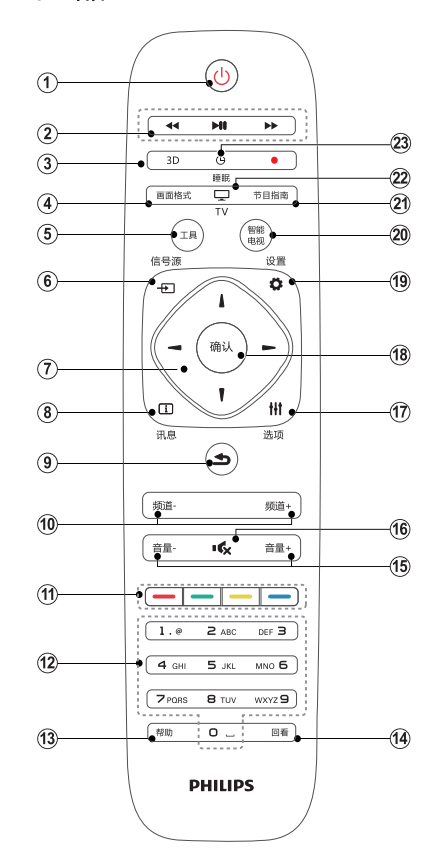

- ① (り待机-开机
	- 在电视开机时将其切换到待机。
	- 在电视待机时开机。
- ② 播放按钮 控制媒体播放多媒体。
- $(3)$  3D

此键无效。

- (4) 画面格式 浏览画面比例模式。
- (5) 工具 打开或关闭工具菜单。
- 6 + 右信号源 开启或关闭信号源选单,选择连接的 设备。
- (7) ▲▼◀▶ 导航按钮 • 导航菜单。
- (8) 门 讯息 查看节目讯息。
- (9) ±返回 返回上一个频道或退出当前菜单。
- (10) 频道-/频道+ 切换到上一个或下一个频道。
- (1) 彩色按钮 彩色多功能按钮。
- (12) 0-9数字按钮 选择一个频道或输入频道的数字。
- (13) 帮助 此键无效。
- (14) 回看 此键无效。
- (15) 音量+/-提高和降低音量。
- (16) 收静音 静音或恢复音量。
- (17) Ⅲ选项 访问与当前活动或选择相关的选项。
- (18) 确认
	- 菜单模式下, 确认输入或选择。
	- · USB模式下,播放/暂停播放。
- (19) む设置 开启或关闭设置菜单。
- (20) 智能电视 进入智能电视主界面。
- (21) 节目指南 开启节目指南菜单(数字电视下有效)。
- (22) 电视 切换至电视功能。
- (23) 睡眠 在设定时间过后, 将电视切换到 待机。

## 警告

请勿将遥控器靠近磁性物体。

简体中文

## 谣控器使用

使用遥控器时, 按住它靠近电视, 并指向 谣控器传感器。确保谣控器和电视之间 的视线没有被家具、墙壁或其它物件妨 碍。

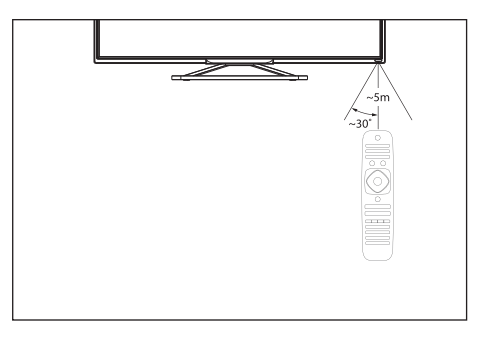

#### 使用电视  $\overline{4}$

本节介绍基本电视操作。

打开/关闭电视,或切换为 待机

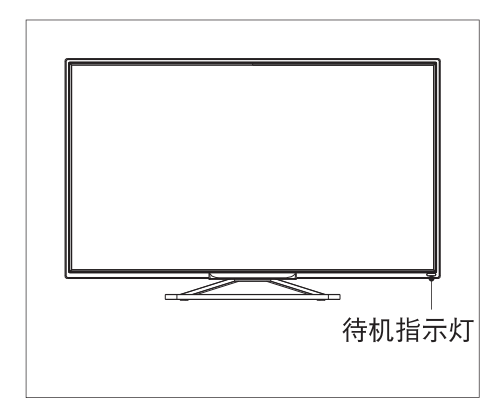

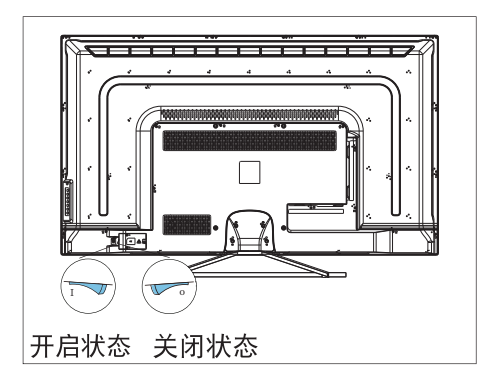

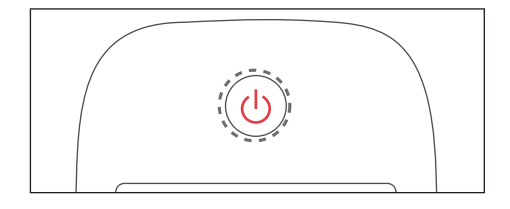

打开电视

- 如果指示灯熄灭, 请将电视机电源 线插入电源插座。按下背面开关到 图示中的开启状态。
- 如果指示灯为蓝色, 请按遥控器上 的心(待机-开机)或电视机侧面的( 键。

切换到待机

• 按遥控器上的①(待机-开机)。 → 待机指示灯变为蓝色。

关闭电视

• 按电视背面的开关到图示中的关闭 状态。 → 待机指示灯熄灭。

米提示

· 尽管待机时电视消耗极少的电量, 但 还是会耗电的。如果长时间不用,请从 电源插座上拔下电视电源插头。

## 切换频道

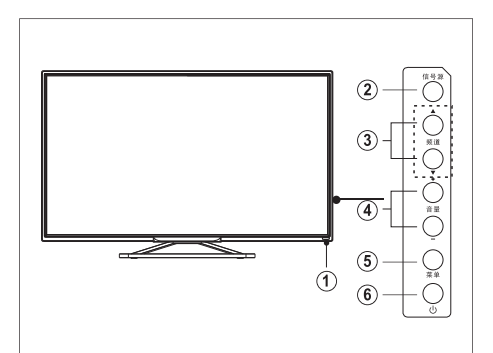

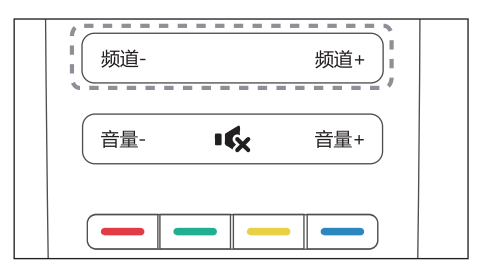

 $\overline{7}$ ZH-CN

## 不使用频道列表切换频道

- 按电视侧边的频道 ▲▼或是遥控器上 的频道+/-。
- 用遥控器上的数字按钮输入频道号码。 按遥控器上的1 (返回)切换回到前一

#### 使用频道列表切换频道

您可使用频道列表观看所有可接收到的频 道。

1 按确认。

个频道。

- → 频道列表显示。
- 2 按 ▲▼ ◀▶ 选择频道。
- 3 按确认观看选择的频道。
- 4 按1 (返回)切换回到之前观看的频道 (只能在同一信号源下切换频道)。

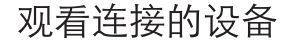

三注

• 选择外部信号源之前, 请将外接设备 打开。

## 使用信号源按钮

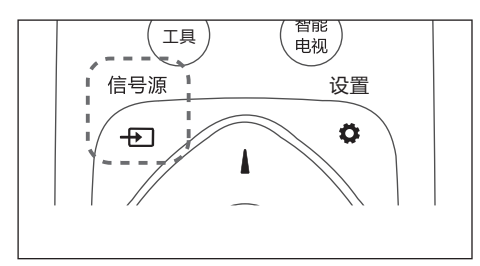

- 1 按 + 白信号源。
	- → 信号源列表出现。
- $\overline{2}$ 按 ◀▶ 选择一个设备。
- $\overline{3}$ 按确认选择。
	- → 电视切换到所选设备。

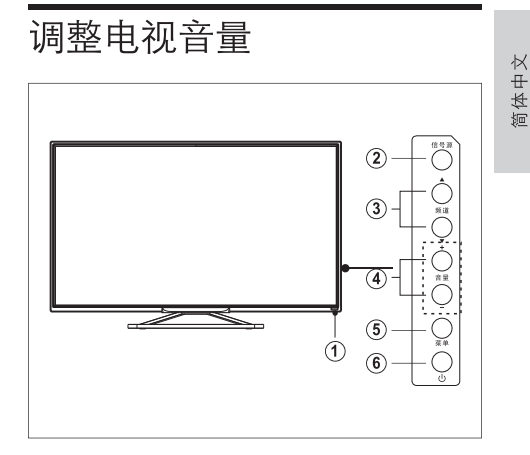

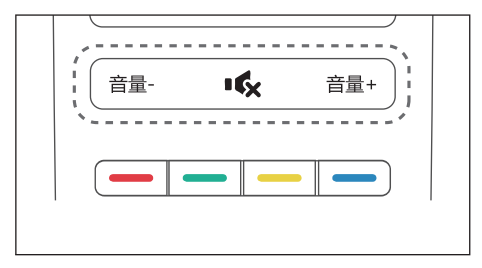

提高或降低音量

• 按电视上或是谣控器上的音量+/-。 静音或取消静音

- ・按吟静音。
- 再按一次 哆 恢复声音。

## 使用更多电视 5 功能

## 访问电视菜单

菜单可帮助您设定频道,更改画面和声音 设置,以及访问其它功能。

- 1 按工具。
	- → 菜单开启。

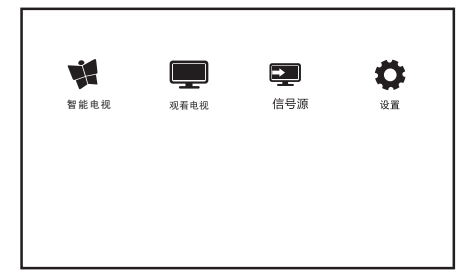

- 2 选择下列选项后,请按确认:
	- [智能电视]:进入智能电视主界 面。
	- [观看电视]: 当其他讯号源被选取 时, 选择此项以切换回电视频道。
	- [信号源]:选择连接的设备。
	- [设置]: 讲入设置菜单, 可更改 电视、频道、网络、软件等设 置。

## 变更语言

你可选择变更菜单的语言。

#### 变更菜单语言

- 1 按⇔设置。
- 2 洗择 [电视设置] > [首选项] > [菜单语言], 然后按▶进入。
- 3 选取你想要的语言后按确认。

## 更改画面和声音设置

更改画面和声音设置以适合您的喜好。您 可以应用预定义的设置或手动更改设置。

#### 使用灵智画面

使用灵智画面应用预定义的画面设置。

- 1 按心设置、洗择 [电视设置] > [画面] [灵智画面]
- $\overline{2}$ 选择下列其中一项设定后按确认。
	- [标准]: 调整画面设置以话应大多 数视频环境和类型。
	- [自然]: 应用自然画面质量。
	- [鲜艳]: 应用多彩动态设置, 适用干 白天观赏时使用。
	- [个人设定]: 使用自订的画面设定。

#### 手动调整画面设置

- $\mathbf 1$ 按心设置。
- $\mathbf{2}$ 选择[电视设置],然后按确认。
- 3 选择[画面]后, 选择下列其中一个设定 后按确认。
	- [灵智画面]: 选取预定义的设定。
	- [对比度]: 调整对比度, 增加亮部与 暗部间的强度差异(0-100)。
	- [亮度]:调整较暗区域的强度和精 细度(0-100)。
	- [清晰度]: 调整图像的清晰度(0-100)。
	- [饱和度]: (0-100)
	- [色温]:调整画面的整体色温。
	- [画面格式]: 更改画面格式。
	- 「降噪]:讨滤和降低图像中的噪 点。

#### 更改画面格式

- 1 按心设置。
- 2 选择[电视设置] > [画面] > [画面格式], 然后按▶讲入。

#### 画面格式摘要

可以配置以下画面设置。

## 三注

- 根据画面源的格式, 有些画面设置不可 用。
- 使用遥控器上的[画面格式]按钮可 以快速访问画面格式设置。

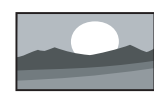

[宽屏幕]: 将经典的标准 格式比例调整为宽屏

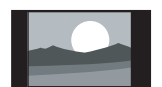

[4:3]: 显示传统的4:3画 面格式。

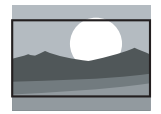

[电影扩展16:9]: (不适用 于电脑模式。)将4:3的画 面格式调整为16:9。

[字幕放大]: (不话用干高 清及电脑模式。)在整个荧 幕上显示4:3画面格式让字 幕可显现,但画面顶部会 有部分被裁切。

使用灵智声音

使用灵智声音应用预定义的声音设置。

- 1 设置, 选择 [电视设置] > [声音] >[灵智声音]。
- 2 选择下列其中一个设定后按确认。
	- [标准]: 适用于大多数的环境与类 型的声音设置。
	- [新闻]:适用于语音(如新闻) 的声 音设置。
	- [影院]: 话用干电影的声音设置。
	- [个人设定]: 使用在声音选项中所 设的自订声音设置。

#### 手动调整声音设置

- $\mathbf 1$ 按章设置
- $\mathcal{P}$ 选择[电视设置], 然后按确认。
- $\mathbf{R}$ 选择[声音]后,选择下列其中一个设定 后按确认。
	- [灵智声音]: 访问预定义的灵智声 音设置。
	- [低音]: 调整低音(0-100)。
	- [高音]: 调整高音(0-100)。
	- [平衡]: 调整左右扬声器的平衡。  $(R50 - L50)$ <sub>o</sub>
	- [环绕]: 开启环绕声音。
	- [SPDIF 输出]:选择数字音频输出 模式:PCM、RAW。

使用电视机时钟和智慧节能 及背光<br>你可以设置一个时钟,时钟会显示在智能

界面上。

设定电视时钟

- 1 按心设置。
- [自动时钟] 按确认键进入。 2 洗择[电视设置] > [首选项] > [时钟]
- $\mathbf{3}$ 选择[自动]或[手动], 然后按返回。
- $\overline{\mathbf{4}}$ 选择手动时按▲▼◀▶选择时间或 日期,然后选 $[OK]$

#### 智慧节能

- 按登设置。 1
- 选择[电视设置] > [首选项]>  $\mathcal{D}$ [智慧节能] 按确认键进入。
- 开启]或[关闭], 智慧节能功能。

#### 背光

- $\mathbf 1$ 按✿设置。
- 2 洗择[电视设置] > [首洗项] > [背光] 按确认键进入。

简体中文

## 使用定时器

您可以使用定时器, 以便在指定时间将 电视切换到待机。

#### 自动将电视切换到待机(睡眠定时器)

睡眠定时器可以在预定义的时间过后, 将 电视切换到待机。

## ※ 提示

- · 您可以提前关闭电视, 也可以在倒计 时期间重新设置睡眠定时器。
- 1 按✿设置。
- 2 选择[电视设置] > [首选项] > 「睡眠定时器」。
	- → 睡眠定时器显示。
- 3 从0到240分钟之间选择一个预定时 间。
- 4 按确认开启时间定时器。
	- → 当预定时间到时, 电视将会切换 成待机模式。

## 其他电视功能设置

你可以更改电视的其他设置

#### 出厂设置

- 1 按⇔设置。
- $\mathbf{2}$ 出厂设置] 按▶进入
- $\overline{3}$ 选择[重置]按确认键后电视画面和声 音将恢复出厂设置,频道不会被重 置

#### 重新设定电视机

- $\mathbf 1$ 按✿设置。
- 2 选择[电视设置]>[重新设定电视机] 按▶进入。
- $\mathbf{3}$ 选择[重置]按确认键后所有设定和频道 都会被重置

## 软件设置

Philips 不断努力改进其产品, 我们建议您在 推出更新时对您的电视软件讲行更新。

## 应用管理

- 1 按心设置。
- $\mathbf{2}$  $\left[\left[\mathrm{\textbf{4}}\right]\mathrm{\textbf{t}}\left[\mathrm{\textbf{t}}\right]\right]$   $\geq$   $\left[\mathrm{\textbf{4}}\right]\mathrm{\textbf{t}}\left[\mathrm{\textbf{t}}\right]$   $\equiv$ 然后按确认。
- [应用设置]:选择你应用首选安装位置。
- [所有应用]:查看系统中所有应用程序。
- [USB设备应用]:查看 USB储存器中的 应用程序。

## 当前软件信息

查看当前软件版本的信息。

#### 本地更新

- 1 按心设置。
- $\mathcal{P}$ 选择[软件设置] >[本地更新]。
- 3 依照画面上的说明更新软件。

#### 频道设置 6

第一次设置电视时, 会提示您选择一个菜 单语言和安装电视频道。本章介绍如何重 新安装和微调频道。

## 自动设定频道

步骤1 选择菜单语言

- 1 按章设置。
- 2 选择 [电视设置] > [首选项] > [菜单语 言],按确认。
- 3 选择语言后按确认。

#### 自动设定频道

- 1 按章设置。
- 2 选择[频道设置]>[自动设定频道]。
- $\mathbf{3}$ 按确认开始自动搜索频道。

ATV手动设定频道

搜索前请将输入信号源确认为模拟电视。

#### 步骤1 选择您的系统

注

• 如果您的系统设定是正确的, 您可以 略过这个步骤。

- 1 按心设置。
- 2 选择[频道设置]>[手动设定频道]。
- $\mathbf{3}$ 选择你的[彩色制式]及[声音系统]。

#### 步骤2 搜寻并储存新的频道

- $\mathbf 1$ 按心设置。
- $2$  选择[频道设置]>[手动设定频道]> [搜索]按确认。
	- 选择[搜索], 按▲▼, 开始搜索。

 $\mathbf{3}$ 当搜索完成后: 选择[取消]离开选单,搜索到的频道 储存为当前频道。

## 步骤3 微调频道

- $\mathbf 1$ 按心设置。
- $\overline{2}$ 选择[频道设置] >[手动设定频道] > [微调]按确认。
- $\overline{3}$ 按▲▼ 调整频道频率,按[完成]离开 选单。

## DTV手动设定频道

搜索前请将输入信号源确认为数字电视。

- 1 按心设置。
- $\overline{2}$ 选择[频道设置]>[手动设定频道]。
- 3 选择[搜索]按确认开始搜索频道

## 节目指南

数字电视下有效

- 1 按节目指南键开启节目指南菜单。
- $\overline{2}$ 按 ▲▼◀▶ 键选择时间与频道。
- 3 按彩色按钮可进行查看节目菜单/设 置节目提醒等操作。

# 简体中文

#### 网络设置  $\mathcal{I}$

您可以设置网络以便访问不同的网络。

## 打开/关闭智能电视

- $\mathbf 1$ 连接电视至互联网。如果没有网络连 接,智能电视部分功能将无法工作。
- 2 按遥控器上的智能电视按钮。 → 画面自动跳至智能界面主菜单。

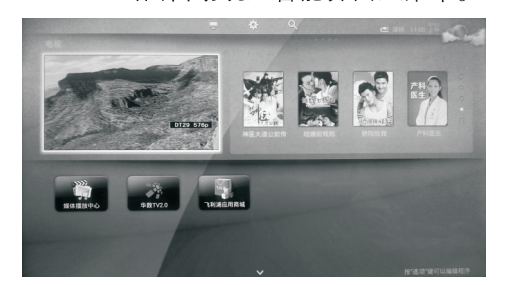

画面说明

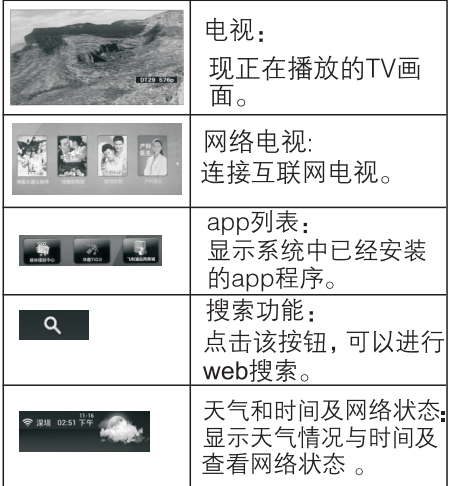

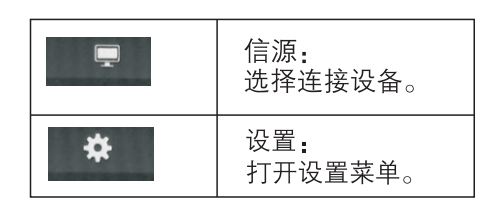

## 注

飞利浦保留增加和减少部分应用的权 利。请勿随意更改电视机ROM,任何因 此造成的故障不在保修范围内。为提<br>高用户体验效果, 可使用外接鼠标操 作应用。

## 网络状态

您可以选择网络设置类型。

- 1 按⇔设置。
- 2 选择 [网络设置] > [网络状态]。
	- → 画面将会显示目前设定的网络参 数。

## 有线设置

要将电视连接电脑网络和互联网, 您需要 在电脑网络中安装路由器。 使用网线 (以 太网线)将路由器连接至电视。

使用网络电缆将路由器连接至电视的网口 接口,并在开始网络安装之前打开路由器。

## 有线网路设置-自动搜寻

- 1 按章设置。
- 选择[网络设置] > [有线设置]  $\overline{2}$
- 3 选择「自动获取IP地址/开1之后。
	- → 网络协议将自动设定。

#### 有线网路设置-手动输入

- 1 按⇔设置。
- $\overline{2}$ 选择[网络设置] > [有线设置]。
- $\overline{3}$ 选择[自动获取IP地址/关 1之后。
- $\overline{\mathbf{4}}$ 使用数字按钮输入[IP地址]、[子网掩码]、 [默认网关]、[首选DNS]和 [备用DNS] 参数。
- 5 输入完后,选择[保存]后按确认。

## 无线设置

你可以通过使用Wi-Fi将你的电视机以无 线连接方式与互联网连接。

#### 无线设置

- 1 按章设置。
- 2 选择[电视设置] > [网络设置] >[无线设置]。
- 3 选择[Wi-Fi/开]之后。
	- [SSID]:点此查看本机搜索到的无线 网络信号。如网络已加密你需要输 入正确的密码才能连接该网络。
	- \*「自动获取IP地址]:打开或关闭自动IP 获取, 操作如同有线设置。

#### 播放网络SAMBA设备

- 在智能电视下, 选择[媒体播放中心]. 1 >[网络SAMBA设备]按[确认]键进入, 系统自动搜索网络内其他用户。
- $\overline{2}$ 选择网络上的一个IP地址,按[确认]键 进入, 输入正确的用户名和密码后可 浏览和播放网络 SAMBA 设备的文件。

#### 注

- ·电脑与电视在同一局域网内, IP地址 在同一网段内: ・共享电脑关闭防火墙,文件夹设置为 共享;
- 电脑需设置用户名和密码;
- •电脑域名必须支持使用域名:
- •由干网络环境或网速的影响,播放高 清视频不流畅时,属正常现象,非本 机故障。

## PPPOE拨号设置

通过此项设置将电视机通过网线直接到 ADSL上,无需通过路由器的转接即可实 现网络的拨号。

您可以查看目前的网路设置状态。

- 1 按心设置。
- $\overline{2}$ 洗柽[网络设置] > [PPPoE设置]。 按▶进入。
- 3 选择下列其中一项设定后选择[保存] 按确认。
	- [用户名]:输入网络提供商中获取的 用户宽带名。
	- [密码]:输入网络提供商中获取的用 户宽带密码。
	- [显示密码]:打开或关闭显示密码。
	- [自动拨号]:打开或关闭自动拨号。

## WiFi热点

通过此项设置将电视机作为无线网络连接 的热点。

- 1 按心设置。
- 2 选择[网络设置] >[WiFi热点] 按▶ 讲入。
- $\overline{3}$ 选择下列其中一项设定。
	- [WiFi热点]:打开或关闭 WiFi热点。
	- [配置WiFi热点 ]:打开WiFi热点后 可设置你WiFi热点的网络名称、安 全类型、密码等信息。输入完成后 选择[保存]按确认设置成功。

ZH-CN  $\frac{14}{2}$ 

#### 连接设备  $8<sup>1</sup>$

本节介绍如何连接带不同接口的设备。

 $\mathbf{E}$  is

您可以使用不同类型的接口设备连接<br>到电视。本节中连接方式仅为示意图,<br>连接方法基本相同。但具体接口位置 请参考实际机器。

## 底部接口

① 电脑输入/VGA<br>• 计算机中的视频输入。

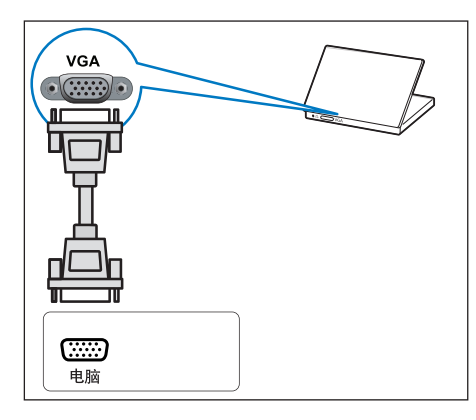

 $(2)$  HDMI

Blu-ray播放机等高清数字设备中的数 字音频和视频输入。

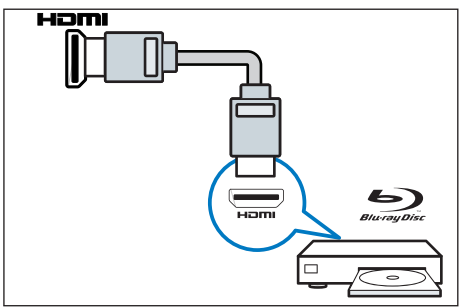

 $(3)$  USB · USB 存储设备中的数据输入。

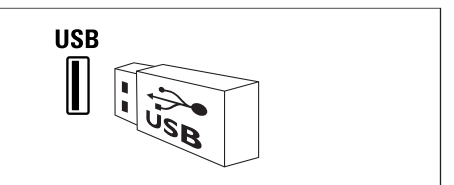

- $(4)$   $\overline{XX}$   $\Box$ 来自网络的数据输入。
- (5) 视频输出 VCR 等模拟设备中的复合视频输出。

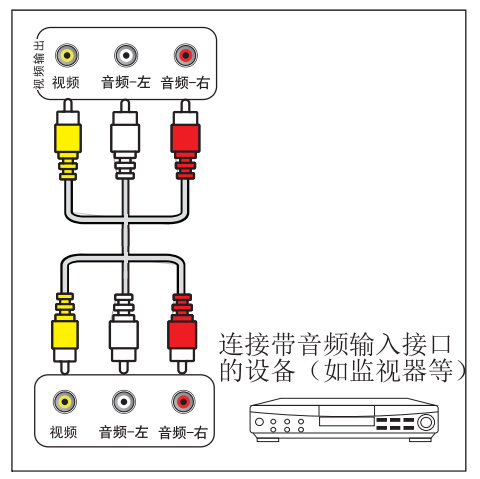

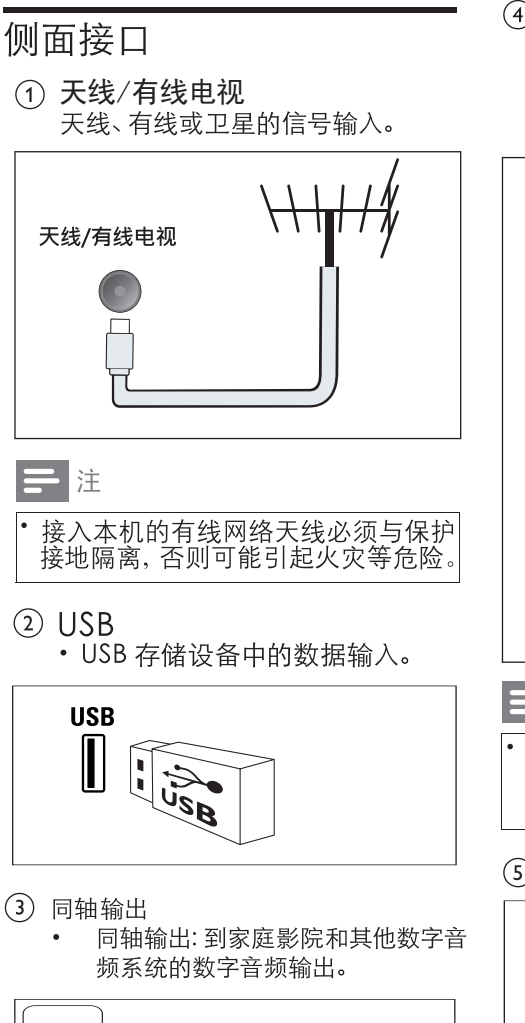

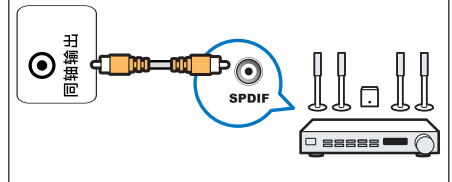

- (4) 视频输入
	- 视频: VCR 等模拟设备中的复合视  $\ddot{\phantom{0}}$ 频输入。
	- 音频: 视频上所连模拟设备中的音 频输入。

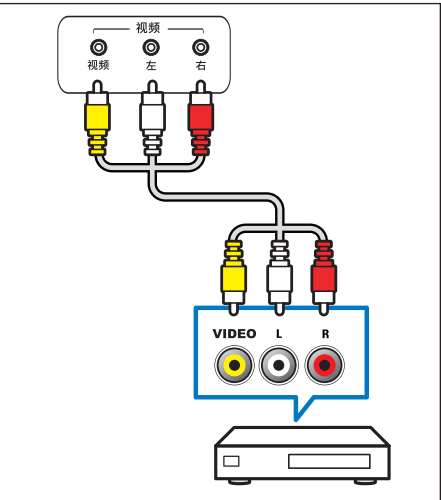

## 目注

- 本机的视频与分量Y信号共用输入接 口, 视频音频, 视频音频与分量音频 共用输入接口。
- (5) 音频输出

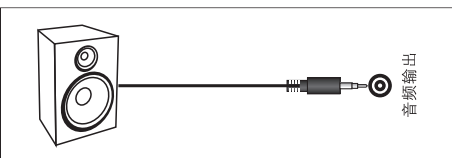

简体中文

- 6 分量/视频输入(视频/Y Pb Pr 音频左/ 右)
	- · DVD播放机或游戏机等模拟或数 字设备中的模拟音频和视频输入。

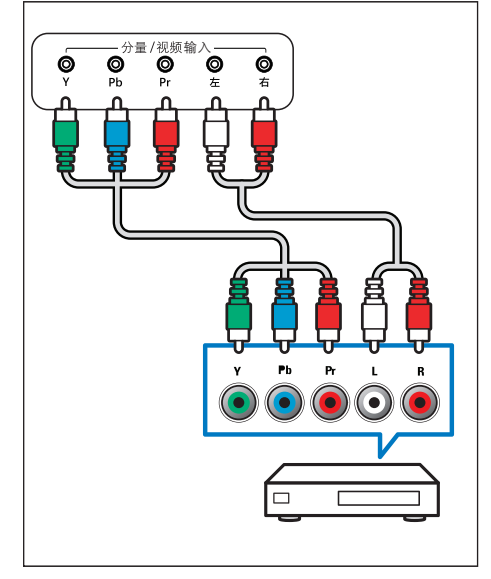

• DVI-HDMI线

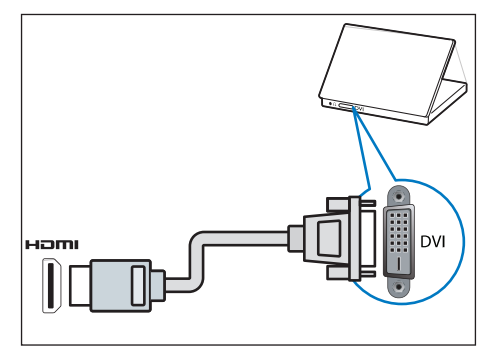

• HDMI 线和 HDMI-DVI 适配器

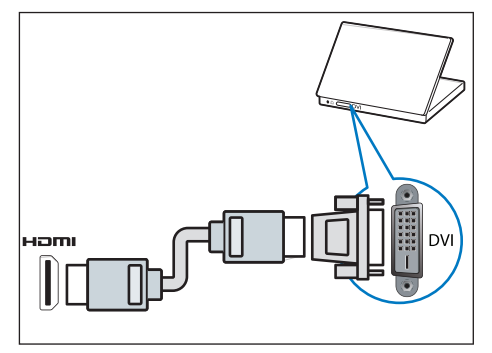

## 连接到计算机

将计算机连接到电视之前

- · 将计算机上的屏幕刷新率设置为 60Hz.
- 在计算机上选择一个支持的屏幕分辨 率。

通过以下一种接口连接计算机:

· HDMI 线

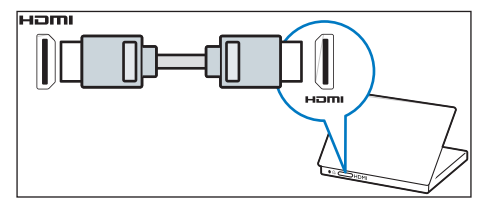

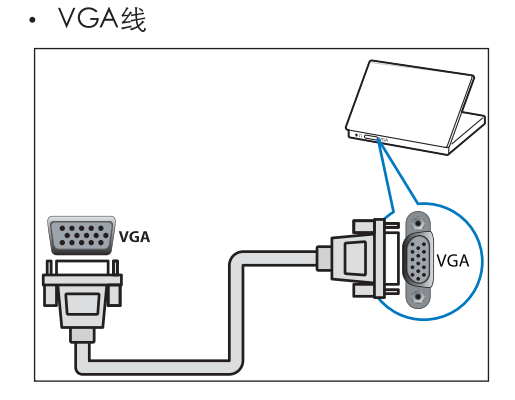

#### 产品信息 9

产品信息可能会随时变更, 恕不另行通 知。有关详细产品信息,请转到 www.philips.com/support。

## 支持的显示分辨率

计算机格式

- 分辨率 刷新率:
	- 720 × 400 70Hz
	- $640\times480$  60Hz
	- 800 × 600 60Hz
	- $1024 \times 768$  60Hz
	- $1360 \times 768$  60Hz<br> $1600 \times 900$  60Hz
	- $1920 \times 1080$  60Hz

视频格式

- 分辨率 刷新率:
	- 480i 60Hz
	- 480p 60Hz
	- 576i 50Hz
	- 576p 50Hz
	- 720p 50Hz, 60Hz
	- 1080i 50Hz, 60Hz
	- 1080p 50Hz, 60Hz.
	- 2160i 24Hz, 30Hz.
	- 2160p 24Hz, 30Hz.

## 多媒体

- ・支持的存储设备: USB (仅支持FAT或 FAT 32 USB存储设备。)
- 支持的多媒体文件:
	- 图像: JPEG、BMP、PNG
	- 音频: MP3
	- 视频: MPEG2/MPEG4,H.264

(以上文件格式若出现无法播放的情况请 参考"支持的多媒体文件编码")

• 支持的多媒体文件编码:

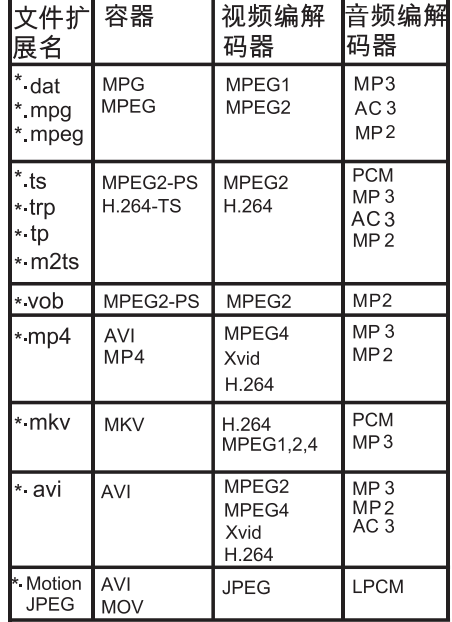

如果内容或者封装或者编码不符合标 准, 视频内容有可能无法正常播放,某些 片源的具体参数超出解码范畴造成的不 能播放,不属本机故障。

## 注意

- 对于不支持USB存储设备, Philips不承 担任何责任, 同时, 对于该设备中的数 据损坏或丢失也概不负责。
- •将设备连接到电视之前,请先备份文 件以防文件受损或数据丢失。Philips 对任何数据文件损坏或数据丢失的 情况概不负责。
- •可能不支持功率较大的USB设备。 (超过0.5A)
- •连接或使用USB设备时, 如果出现功 率过载警告信息, 则可能无法识别此 设备或设备可能产生故障。

ZH-CN  $18$  简体中文

## 调谐器 / 接收 / 传输

- 天线输入: 75ohm同轴 (IEC75)
- 电视系统: PAL, D/K
- 视频播放: NTSC, PAL

## 谣控器

• 电池: 2 x AAA (LR03类型)

## 电源

- 主电源: 220V~,50Hz
- 待机能耗: ≤ 0.5 W
- 环境温度: 5到40摄氏度
- 机型: 49PFF5250/T3
- 功耗:110W

## 支持的电视机安装托架

要安装电视机, 请购买飞利浦电视机安装 托架或与 VESA 标准兼容的电视机托架。 为避免损坏电缆和插口, 请确保电视机背 面至少保留 2.2 英寸或 5.5 厘米的间隙。

## 警告

· 请按照随电视机安装托架一起提供的 所有说明操作。Koninklijke Philips N.V. 对由于电视机安装不当而造成的 事故、人身伤害或损失不负任何责任。

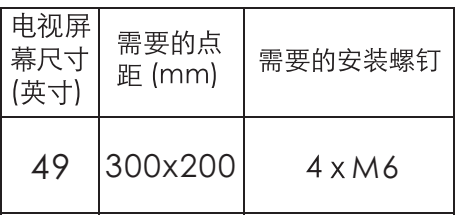

・可视图像对角线尺寸, 约1245mm。

## 产品规格

因产品不断更新,设计和规格若有 变更,恕不另行通知。

49PFF5250/T3

- 不带电视底座
	- 尺寸(宽x高x深):1110×647× 79(mm)
	- 重量: 10.3kg
- 带电视底座
	- 尺寸(宽x高x深):1110×712×  $323$  (mm)
	- 重量:11.5kg

中国等级能效

根据中国大陆《平板电视能效限定值及能 效等级》,本液晶电视符合以下要求:

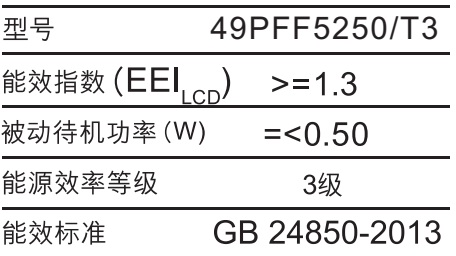

#### 故障排除 10

本节介绍常见问题及其解决方案。

## - 般电视问题

电视无法开机:

- 从电源插座上拔下电源线插头。 待一 分钟后重新连接上。
- 检查电源线已牢固连接。 谣控器操作不正常:
- 检杳谣控器电池的 +/- 极安装正确。
- 如果谣控器电池耗尽或泄露,请予以 更换。
- 清洁遥控器和电视传感器镜头。 电视待机指示灯闪烁
- 从电源插座上拔下电源线插头。 等到 电视冷却下来再重新连接电缆。 如果 闪烁仍然发生, 请联系Philips客户关怀 中心。
- 忘记解锁电视锁功能的密码
- 选择[童锁]>[更改代码] 输入'3448'覆 盖现有密码。

电视菜单显示语言错误。

- 将电视菜单更改想要的语言。
- 打开/关闭电视至待机状态时, 听到电视 机箱中发出吱吱声:
- 无需执行任何操作。 吱吱声是电视冷 却和预热时正常伸缩发出的正常声响。 这不会影响性能。

## 画面问题

电视已打开, 但没有画面:

- 检查天线已正确连接到电视。
- 检查正确的设备被选作电视信号源。 有声音没画面:
- 检杳画面设置正确。

天线连接造成电视接收信号不好:

- 检杳天线已正确连接到电视。
- 扩音器、未接地的音频设备、霓虹灯、 高层建筑和其它巨形物体会影响接收 质量。如果可能,请尝试通过改变天线 方向或将上述设备远离电视来改善接 收质量。
- 如果只有一个频道的接收效果差,请微 调此频道。

所连设备的画面质量差:

- 检查设备连接正确。
- 检查画面设置正确。
- 电视没有保存画面设置:
- 检查电视位置被设置为家庭设置。 此 模式可以让您灵活地更改和保存设置。
- 画面不适合屏幕, 太大或大小: 尝试使用不同的画面格式。
- 画面位置不正确:
- 有些设备中的画面信号可能无法正确话 合屏幕。请检杳该设备的信号输出。

## 声音问题

有画面, 但声音质量差:

注

- 如果检测不到音频信号, 则电视会自 动关闭音频输出 一 这不表示有故障。
- 检查所有线缆连接正确。
- 检查音量未设置为0。
- 检杳声音没有静音。
- 有画面, 但声音质量差:
- 检查声音设置正确。
- 有画面, 但只有一个扬声器有声音:
- 检杳声音平衡被设置为中间。

## HDMI 连接问题

HDMI 设备有问题:

- 请注意,HDCP(高带宽数字内容保护) 支持可能会延迟电视显示 HDMI 设备 中内容的时间。
- 如果电视不识别 HDMI 设备, 并且不显 示画面, 请尝试将信号源从一个设备切 换另一个后再重新切换回。
- 如果声音断断续续,请检查一下 HDMI 设备的输出设置是否正确。
- 如果您使用 HDMI 转 DVI 适配器或 HDMI 转 DV l线, 请检查附加音频线是 否已连接到AUDIO (仅限迷你插孔)。

## 计算机连接问题

电视上的计算机显示不稳定:

- · 检查您的 PC 使用支持的分辨率和刷 新率。
- 将电视画面格式设置为无压缩。

## 网络连接问题

网络冲浪不能正常工作:

- 如果与路由器的连接设置正确, 请验证 路由器与互联网的连接。
- 浏览电脑或网络冲浪速度很慢:
- 请参阅路由器的用户手册以了解有关传 输速率及其他信号质量因素的信息。
- 您需要话用干路由器的高速互联网连 接。

## 联系我们

如果问题仍然未解决,请联系当地的Philips 客户服务中心。

## 警告

• 请勿尝试自行维修电视。这可能会造 成严重人身伤害、对电视造成无法挽 回的损坏,或者使保修失效。

注

• 在你联络Philips的客服中心之前, 请将 电视机的型号及序号记录起来。这些 号码印刷在电视机的后壳以及包装上。

# 中国电子信息产品污染控制标识要求

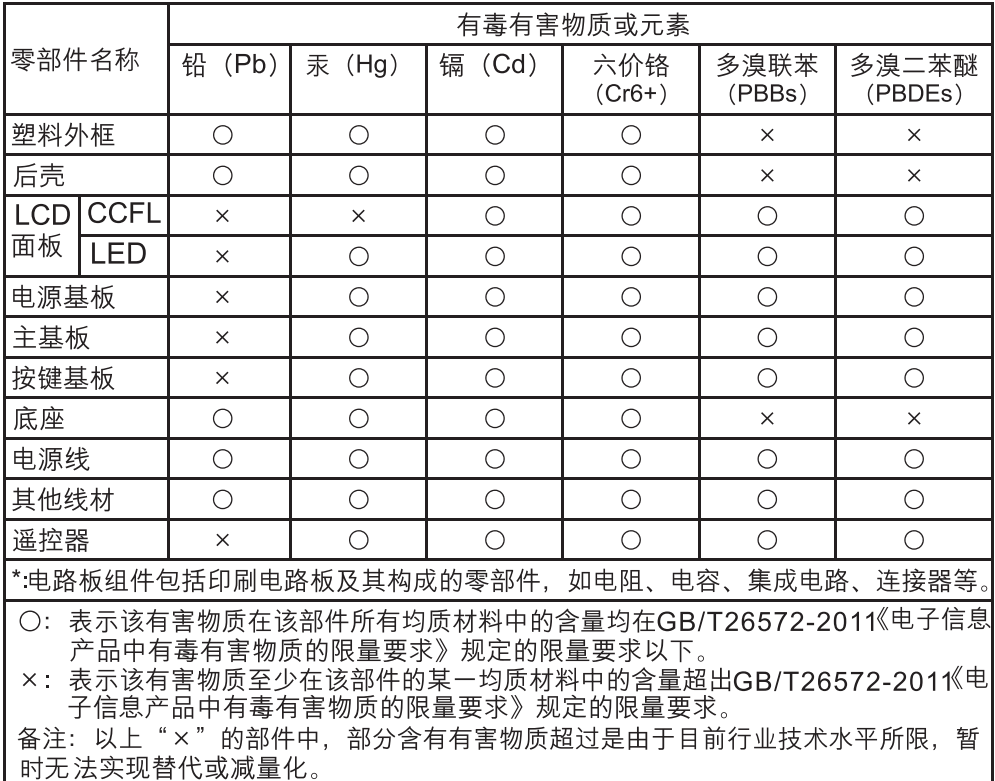

## 本产品有毒有害物质或元素的名称及含量标识表

环保使用期限

在产品本体上标示的该标志表示环境保护使用期限为10年。 电子信息产品的环境保护使用期限是指电子信息产品中所含的有毒有害物质或元素不会向 外部泄漏或出现突然变异,并且电子信息产品的用户在使用该电子信息产品时也不会对环 境造成严重污染或对人体、财产带来严重损害的期限。 在环境保护期限中,请按照使用说明书使用本产品。 本环境保护使用期限不覆盖易损件: 电池。

《废弃电器电子产品回收处理管理条例》提示性说明

为了更好地关爱及保护地球, 当用户不再需要此产品或产品寿命终止时, 请遵守国家废弃电器 电子产品回收处理相关法律法规,将其交给当地具有国家认可的回收处理资质的厂商进行回 收处理。

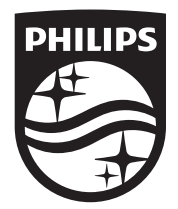

出版日期:2014年10月 产品执行标准:Q/GJXM 002-2013© 2014 Koninklijke Philips N.V. 保留所有权利。 Document order number: X41G32MV81315A Philips 和 Philips 盾牌图形是皇家飞利浦电子股份有限公司的注册商标, 其使用需遵循皇家飞利浦电子股份有限公司的许可。